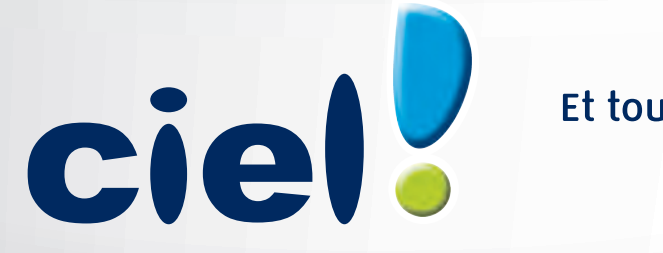

## Et tout devient facile

## **Comment effectuer son référencement et obtenir sa clé d'authentification ?**

Référencement des versions Macintosh antérieures à la version 2011

## **Référencement des versions Macintosh en version 2011**

## **Cette fiche concerne tous les produits Macintosh**

Vous venez d'acheter un logiciel CIEL et nous vous en remercions.

Afin d'enregistrer votre garantie, veuillez remplir les données suivantes et imprimer le courrier.

A Vous pouvez corriger et ré-imprimer ce bon à tout moment dans l'"A propos de...".

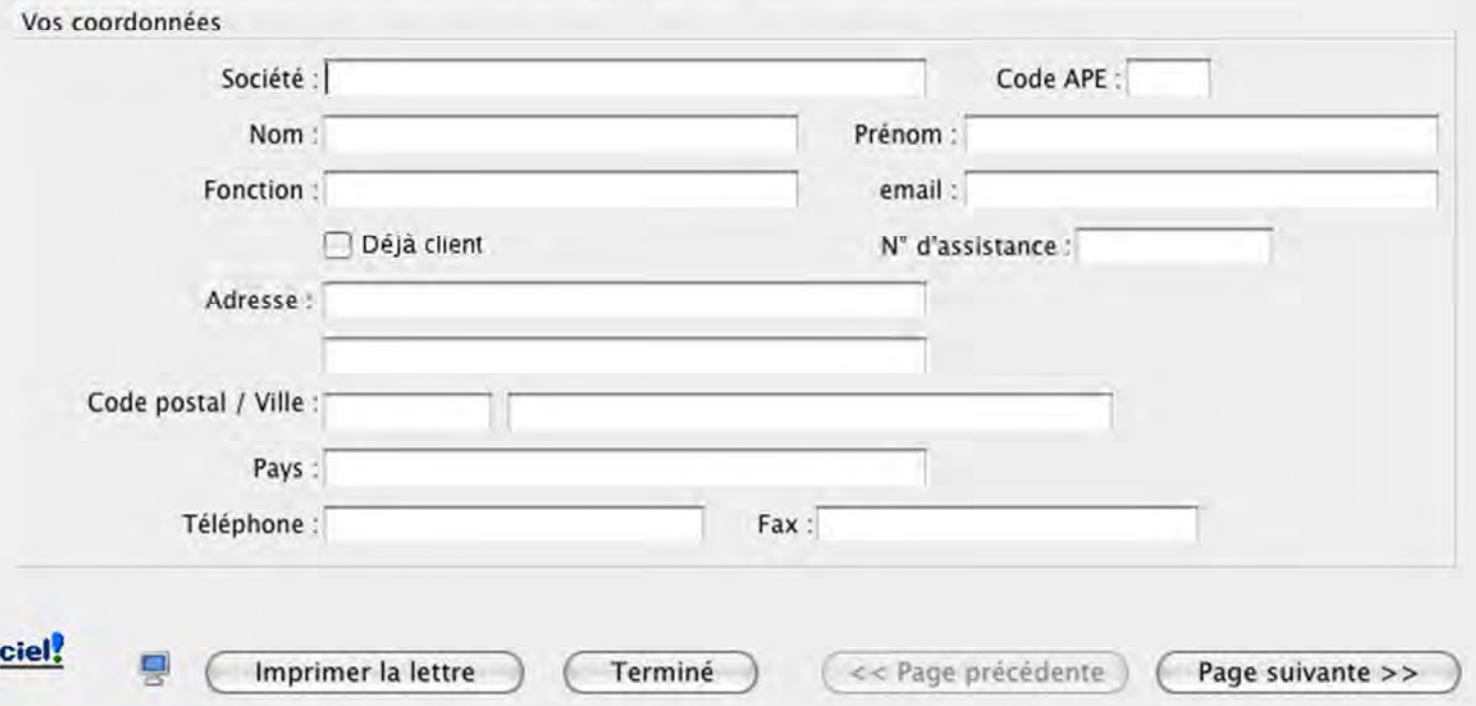

**Etape 1 :** Lorsque vous lancez votre logiciel, un premier écran apparait :

Saisissez vos coordonnées et cliquez sur le bouton « Page Suivante ».

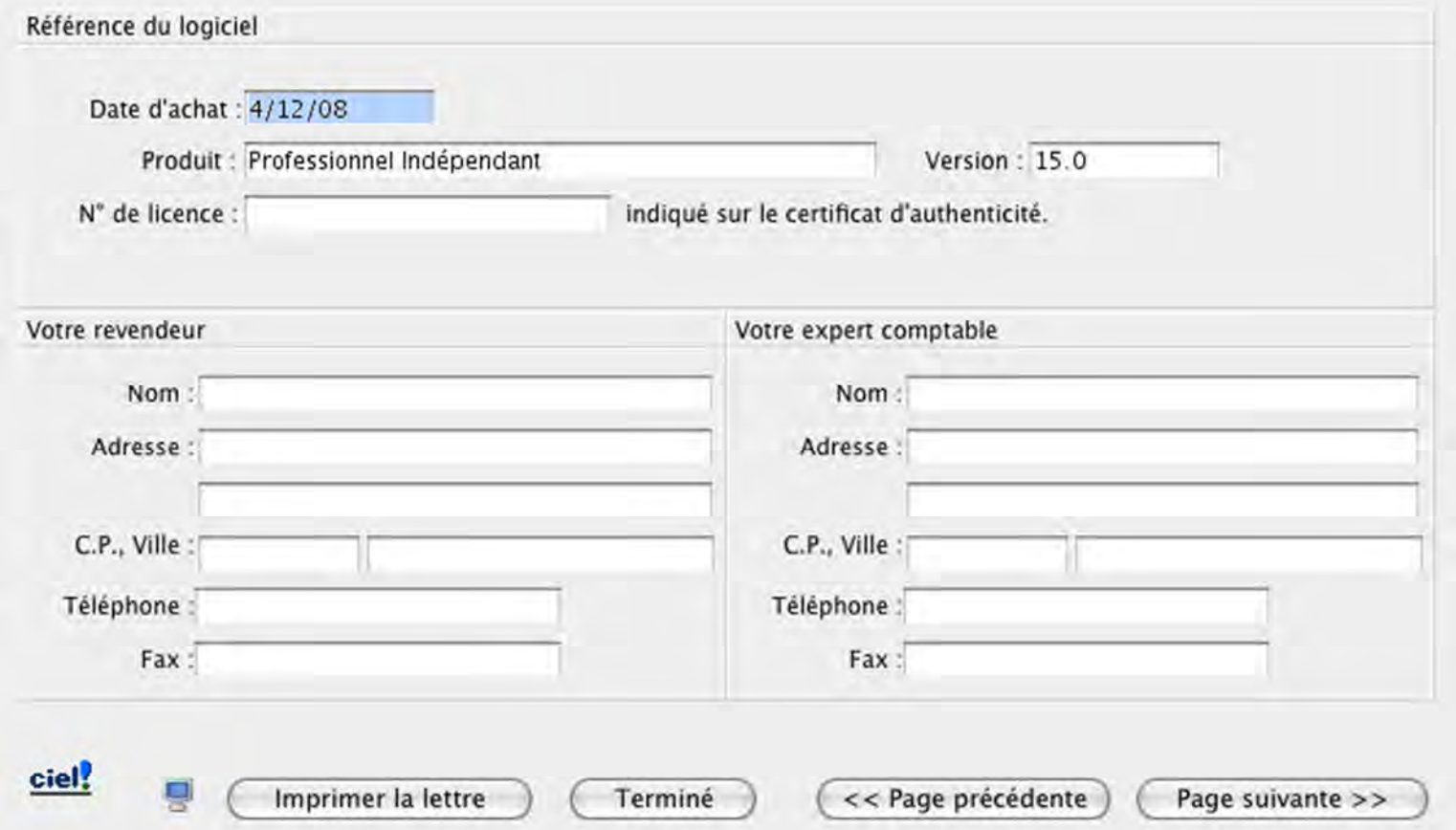

**Etape 2** : Saisissez ensuite les informations sur votre logiciel Mac, les coordonnées éventuelles de votre expert-comptable et de votre revendeur, puis cliquez sur le bouton « Page Suivante ».

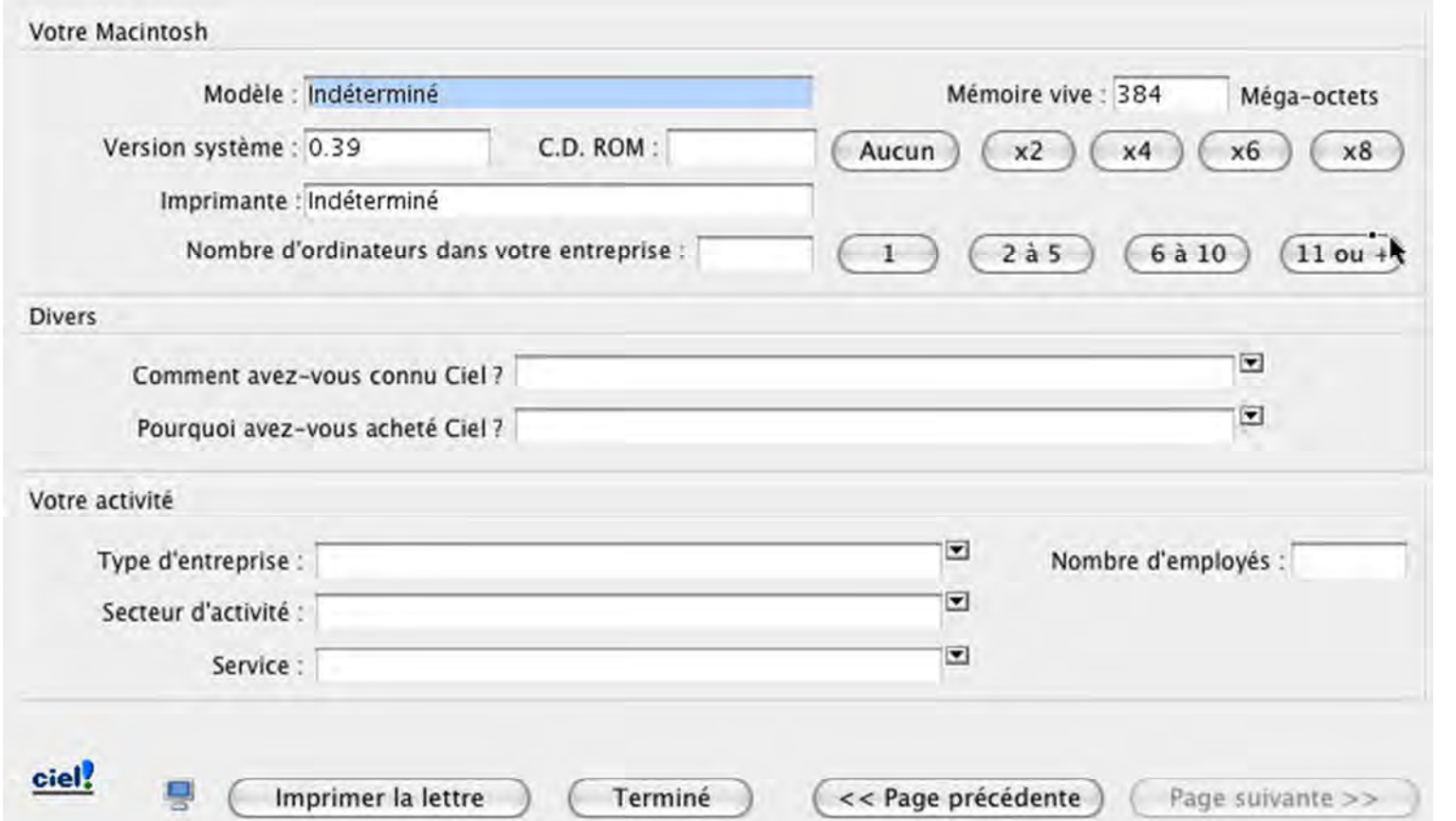

**Etape 3** : Saisissez les informations sur votre ordinateur, et sur l'activité de votre entreprise.

Cliquez sur le bouton « Imprimer la lettre » afin d'éditer votre fiche de référencement.

Cliquez sur le bouton « Terminer ».

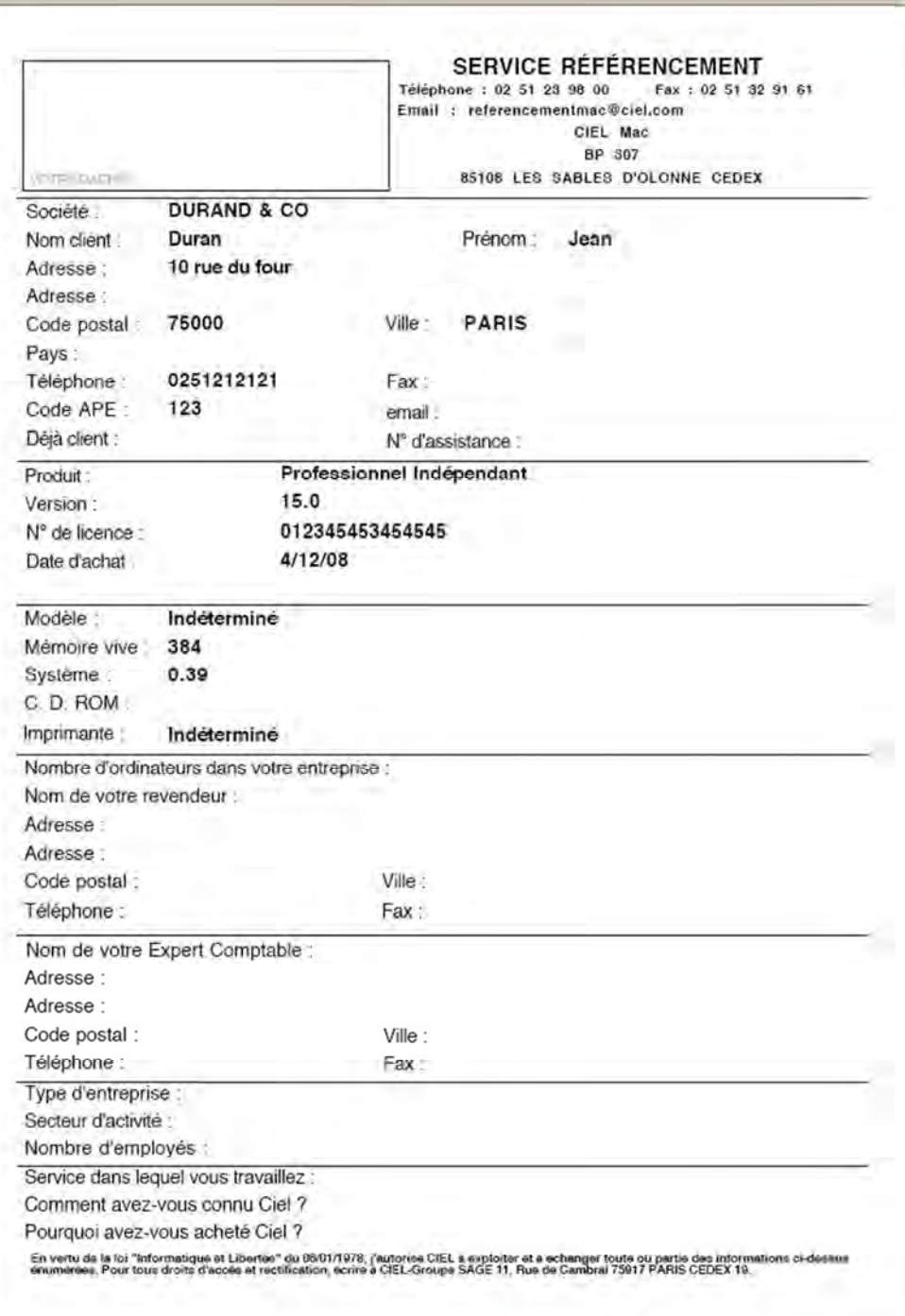

**Etape 4** : Envoyez votre fiche de référencement :

par fax au 01 55 26 33 29

par courrier à:

Sage activité Ciel Service Référencement 35 rue de la Gare 75917 Paris Cedex 19.

Vos Nom Mac et Code Mac vous parviendront sous 5 jours ouvrés.